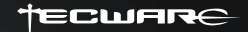

# KO  $\Box$

Quick Start Guide

# **Buttons & Functions Q** Exolute:

- **1** Button (Left Click)
- **2** Button (Right Click)
- **3** Button (Scroll Wheel)
- **4** Button (Forward)
- **5** Button (Backward)
- **6** Button (DPI Loop)
- **7** Toggle Light Modes (Exo Lite) Toggle Polling Rate (Exo +) Toggle Lift-off Distance (Exo Elite)
- **8** AERO Cord
- **9** PTFE Mice Feet
- Optical Sensor **10**

**\*Functions for Buttons 1 - 6 can be changed in the software.**

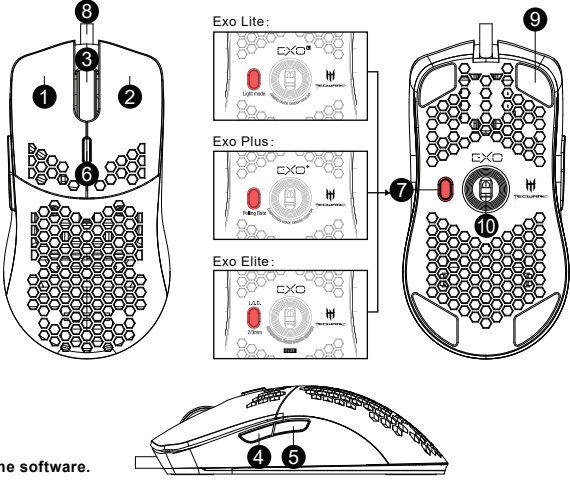

## **DPI Settings**

- **1.** Enable/Disable the DPI Level.
- **2.** Enable to set individual Horizontal and Vertical DPI.
- **3.** DPI Level Color (Scroll Wheel LED)
- **4.** Increase/Decrease DPI

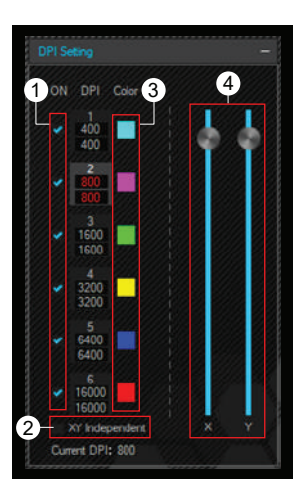

### **Recording & Assigning Macros**

- **1.** Click "Macro Editor".
- **2.** Click "New macro" and input a name for your macro.
- **3.** Adjust the settings for your macro (Automatic insert delay, Cycle until key released etc.).
- Once ready to record, press "Start record" and carry out the actions for your macro. Once done, press **4.** "Stop record". You may insert unrecordable actions such as Mouse clicks by pressing "Insert event".
- **5.** Macros save automatically. You may close the window once done.
- To assign a macro to a button, click on the button function, click "Macro", and select the macro you want to assign. Click "Apply" to save settings. **6.**

### **System Requirements**

- PC system with USB port
- Windows XP / VISTA / 7 / 8 / 10

#### **Installation**

• Plug your TECWARE EXO into the USB port of your PC.

*No driver installation is required for this product, the operating system should auto detect the mouse when you plug it into your computer.* 

#### **Software**

• To access additional features, please download the EXO Software from **www.tecware.co**

### **Warranty**

• 1 Year. Please contact your local distributor for support.

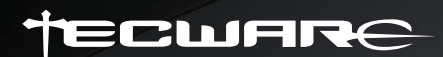

www.tecware.co